## Lab 9: openEMR: Clinical workflow and functions of Clinician tasks

### 9.1 Learning Objectives:

- to learn typical Clinicians staff tasks and functions a typical EHR system must provide to support them.
- to practice EHR functions to support Clinicians staff roles in a health organisation.

#### 9.2 Practice Clinician role

After **nurse provider** create **patient encounter**, and enter **vital signs**. **Clinician** now start patient observation:

- 9.2.1 Clinician observation might be **made and documented** in different ways such as:
  - ☐ Review of systems/system checks

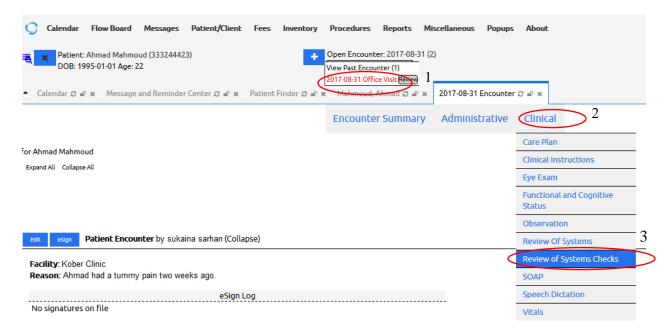

# **Review Of Systems**

| onstitutional                                                                                  |
|------------------------------------------------------------------------------------------------|
| Veight Change:   N/A ○ YES ○ NO  Weakness:  N/A ○ YES ○ NO  Fatigue:  N/A ○ YES ○ NO           |
| Anorexia: N/A OYES ONO Fever. N/A OYES ONO Chills: N/A OYES ONO                                |
| Night Sweats: N/A OYES ONO Insomnia: N/A OYES ONO Irritability: N/A OYES ONO                   |
| Heat or Cold:   N/A ○ YES ○ NO Intolerance: N/A ○ YES ○ NO                                     |
| Eyes Eyes                                                                                      |
| Change in Vision: N/A OYES ONO Family History of Glaucoma: N/A OYES ONO Eye Pain: N/A OYES ONO |
| Irritation: N/A OYES ONO Redness: N/A OYES ONO Excessive Tearing: N/A OYES ONO                 |
| Double Vision: N/A OYES ONO Blind Spots: N/A OYES ONO Photophobia: N/A OYES ONO                |
| Ears, Nose, Mouth, Throat                                                                      |
| Hearing Loss: N/A OYES ONO Discharge: N/A OYES ONO Pain: N/A OYES ONO                          |
| Vertigo:   N/A ○ YES ○ NO  Tinnitus:   N/A ○ YES ○ NO  Frequent Colds:  N/A ○ YES ○ NO         |
| Sore Throat: N/A OYES ONO Sinus Problems: N/A OYES ONO Post Nasal Drip: N/A OYES ONO           |
| Nosebleed: N/A OYES ONO Snoring: N/A OYES ONO Apnea: N/A OYES ONO                              |
| Breast                                                                                         |
| Breast Mass: N/A OYES ONO Discharge: N/A OYES ONO Biopsy: N/A OYES ONO                         |
| Abnormal Mammogram: N/A OYES ONO                                                               |
| Respiratory                                                                                    |
| Cough: N/A OYES ONO Sputum: N/A OYES ONO Shortness of Breath: N/A OYES ONO                     |
| Minusian R O O Ususan sir R O O O                                                              |

☐ Use of Subjective-Objective-Action-Plan (SOAP) Note

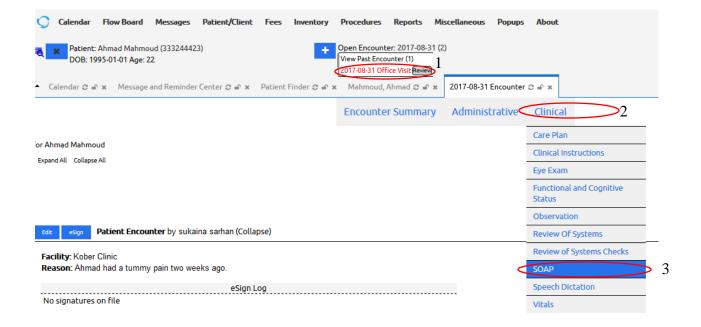

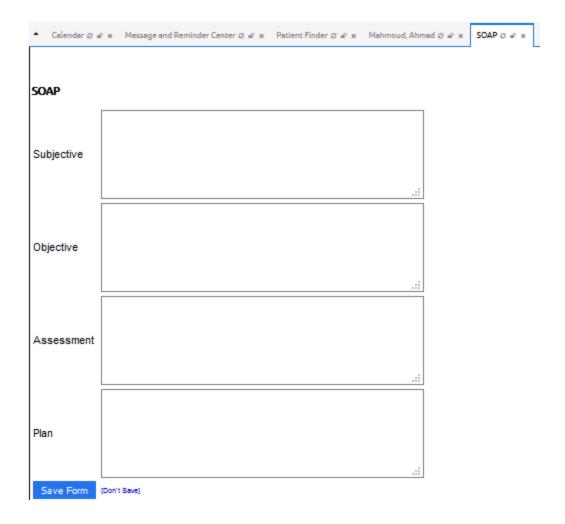

- ☐ Physical examination of patient
  - Physical exam form and other forms are usually do not appear in the clinical tab by default. Here, the admin has to install them before.

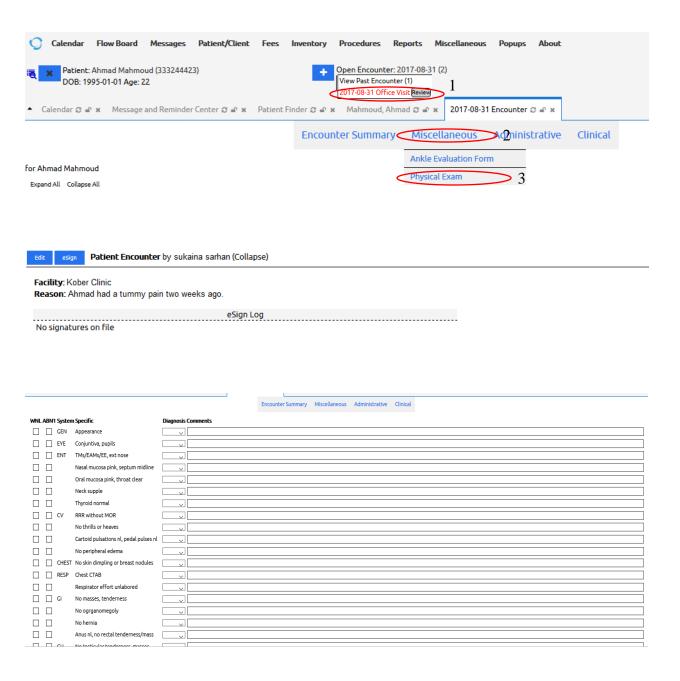

#### ☐ Ankle Evaluation Form

 Ankle evaluation form and other forms are usually do not appear in the clinical tab by default. Here, the admin has to install them before.

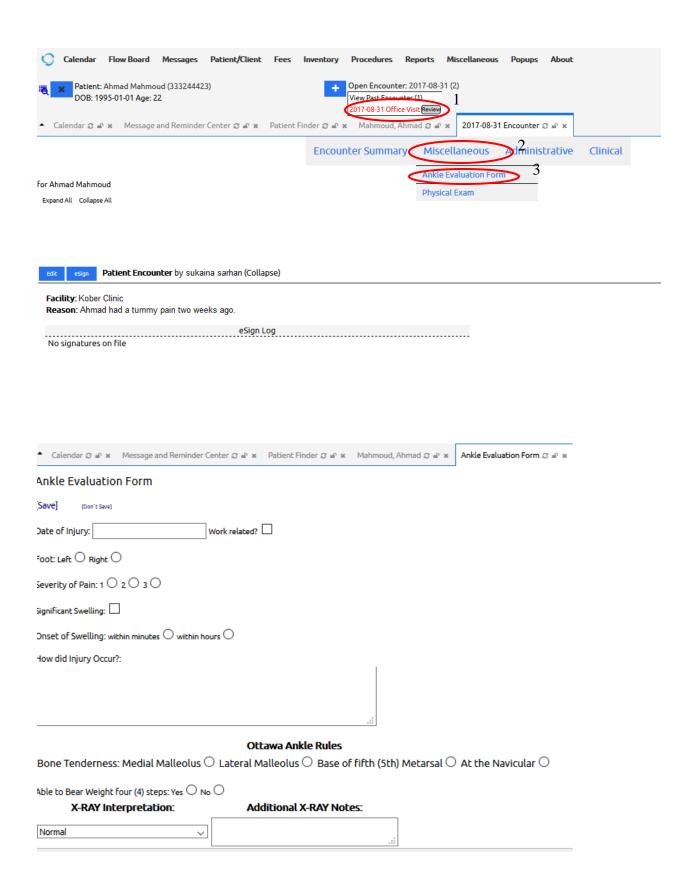

| ☐ Repeat the aforementioned steps for using other forms                                                                                                    |
|----------------------------------------------------------------------------------------------------|
| <b>Note</b> : If you don't find the needed form in the <b>clinical tab</b> , the <b>admin</b> must install it before.                                                                                    |
| After patient observation is done, clinician has to <b>provide and document</b> a set of <b>clinical instructions</b> (Medications prescription, ordering lab test, Ordering radiology image, Referrals) |
| Clinical instruction might be handled by:                                                                                                    |
| □ Local facilities → Local medical lab, local pharmacy (also, called hospital ancillary departments).                                                                                                    |
| ■ External providers → community laboratory, community pharmacy, and community radiology center                                                                                                    |
| <b>Note:</b> OpenEMR allow providers to request clinical instructions form local and external providers via <b>procedure order form</b>                                                                  |

### 9.2.3 Patient Instructions - Procedure Order

Clinician has to request lab test order (**HbA1C**) to the current patient (Bader) as follows:

- Select Patient/client → Patients → Encounter
- Select administrative tab → procedure order
- New window will be opened
- Enter the form data

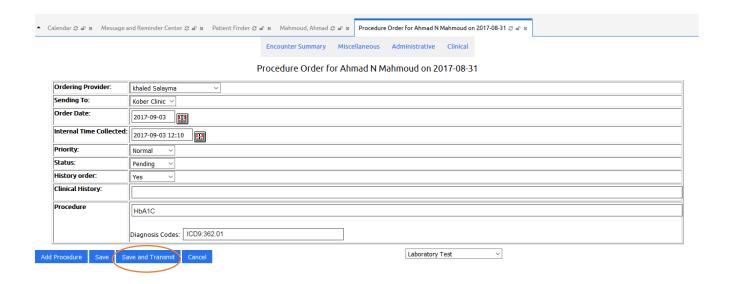

### 9.2.4 Handling Procedure Order

Now, Lab technician can handle lab order as follows

- Login to **OpenEMR**
- Select Procedure → Pending orders
- Add the result of lab test and sign result

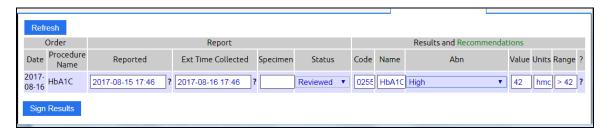

## 9.2.5 Drug Prescription

During patient instruction, doctor prescribes drugs for patient. To prescribe a drug, the **doctor** has to do

❖ Open patient summary page → Edit Prescription

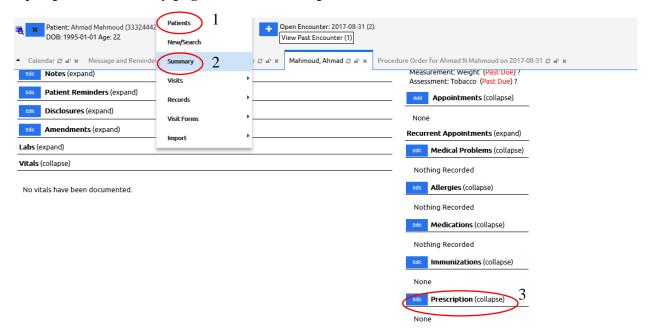

- New page will open, and display all prescribed drugs
- ❖ Select **Add** new drug or **edit** existing one

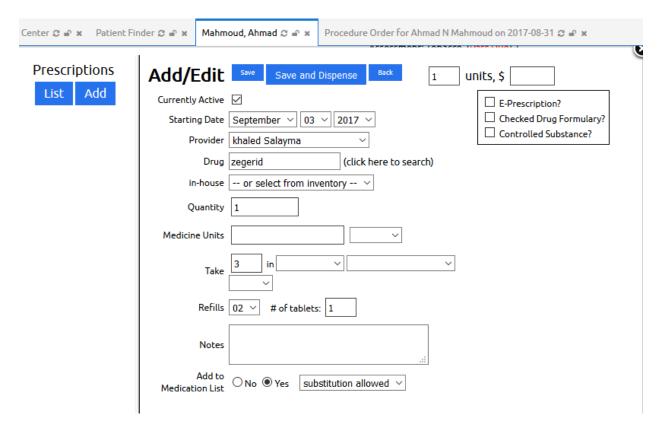

❖ After saving the drug the below window will show up

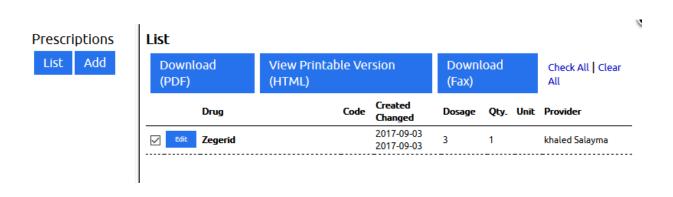